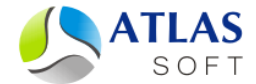

# УСТАНОВКА ЛОКАЛЬНОГО КЭШИРУЮЩЕГО СЕРВЕРА СИСТЕМЫ ЭТЛАС ПОД ОС LINUX. ПОШАГОВАЯ ИНСТРУКЦИЯ

(версия 5.0)

**2014 год**

## **Первичная установка сервера**

Для первичной установки локального кэширующего сервера ЭТЛАС под ОС Linux необходимо выполнить следующие шаги:

Шаг 1. **Установка локального кэширующего сервера системы ЭТЛАС**.

1.1. Перейдите под пользователя **root**. *Все последующие действия и шаги осуществляются под пользователем root.*

1.2. Распакуйте дистрибутив сервера **atlas-local-server-XXXX.XX.XX.tar.gz** во временную папку.

1.3. Запустите установочный скрипт **install.sh**.

#### Шаг 2. **Организация автозапуска сервера**.

*Для дистрибутива Debian сервера добавляются в автозапуск автоматически при установке, поэтому никаких дополнительных действий не требуется.*

2.1. Добавьте сервер **/opt/atlas-local-server/bin/atlas-local-server** в автозапуск системы, с помощью средств, предусмотренных Вашим дистрибутивом ОС Linux.

#### Шаг 3. **Настройка подключения к основному серверу**.

3.1. Остановите сервер командой "**/etc/init.d/atlas-local-server.sh stop**" (Debian) или "**killall atlas-local-server**" (другие дистрибутивы).

3.2. Укажите адрес и порт основного сервера системы ЭТЛАС в настроечном файле **/var/lib/atlas-local-server/atlas-local-server.config**, в параметрах **main-server-address** и **main-server-port**, соответственно. Если настроечный файл отсутствует по указанному пути, предварительно скопируйте его в папку **/var/lib/atlaslocal-server/** из папки **/opt/atlas-local-server/templates/linux**.

```
3.3. Запустите сервер командой
"/etc/init.d/atlas-local-server.sh start" (Debian)
или
"su atlas -c "cd /opt/atlas-local-server/bin/; ./atlas-local-
server"" (другие дистрибутивы).
```
После выполнения приведенных выше шагов сервер работает и готов к подключению клиентов по стандартному порту 22003.

# **Обновление сервера**

Для обновления локального кэширующего сервера ЭТЛАС под ОС Linux необходимо выполнить следующие шаги:

### Шаг 1. **Остановка сервера**.

- 1.1. Перейдите под пользователя **root**. *Все последующие действия и шаги осуществляются под пользователем root.*
- 1.2. Выполните команду **killall atlas-local-server**.

### Шаг 2. **Обновление сервера**.

2.1. Распакуйте дистрибутив сервера **atlas-local-server-XXXX.XX.XX.tar.gz** во временную папку.

2.2. Запустите установочный скрипт **install.sh**.

### Шаг 3. **Организация автозапуска сервера**.

*Для дистрибутива Debian сервера добавляются в автозапуск автоматически при установке, поэтому никаких дополнительных действий не требуется.*

3.1. Добавьте сервер **/opt/atlas-local-server/bin/atlas-local-server** в автозапуск системы, с помощью средств, предусмотренных Вашим дистрибутивом ОС Linux.

### Шаг 4. **Настройка подключения к основному серверу**.

4.1. Остановите сервер командой "**/etc/init.d/atlas-local-server.sh stop**" (Debian) или "**killall atlas-local-server**" (другие дистрибутивы).

4.2. Укажите адрес и порт основного сервера системы ЭТЛАС в настроечном файле **/var/lib/atlas-local-server/atlas-local-server.config**, в параметрах **main-server-address** и **main-server-port**, соответственно. Если настроечный файл отсутствует по указанному пути, предварительно скопируйте его в папку **/var/lib/atlaslocal-server/** из папки **/opt/atlas-local-server/templates/linux**.

Шаг 5. **Перенос базы документов из старой версии локального кэширующего сервера в новую**.

5.1. Переместите файлы документов из папки **/home/atlas/atlas-local-server/lib** в папку **/var/lib/atlas-local-server/documents**.

Можно не перемещать базу документов, в этом случае необходимо прописать путь к базе документов в конфигурационный файл сервера **/var/lib/atlas-localserver/atlas-local-server.config**, параметр **folder-paths -> documents**.

Шаг 6. **Запуск сервера**.

6.1. Для запуска сервера необходимо выполнить команду: "**/etc/init.d/atlas-local-server.sh start**" (Debian) или "**su atlas -c "cd /opt/atlas-local-server/bin/; ./atlas-localserver"**" (другие дистрибутивы).

Шаг 7. **Удаление старой установки**.

7.1. Удалите следующие папки и файлы: **/home/atlas/atlas-server/ClientSnapshot /home/atlas/atlas-server/data /home/atlas/atlas-server/log /home/atlas/atlas-server/ServerSettings /home/atlas/atlas-server/atlas-local-server**

*Если база документов и база данных перенесены из папки /home/atlas/atlas-localserver, она может быть удалена целиком.*

После выполнения приведенных выше шагов сервер работает и готов к подключению клиентов по стандартному порту 22003.